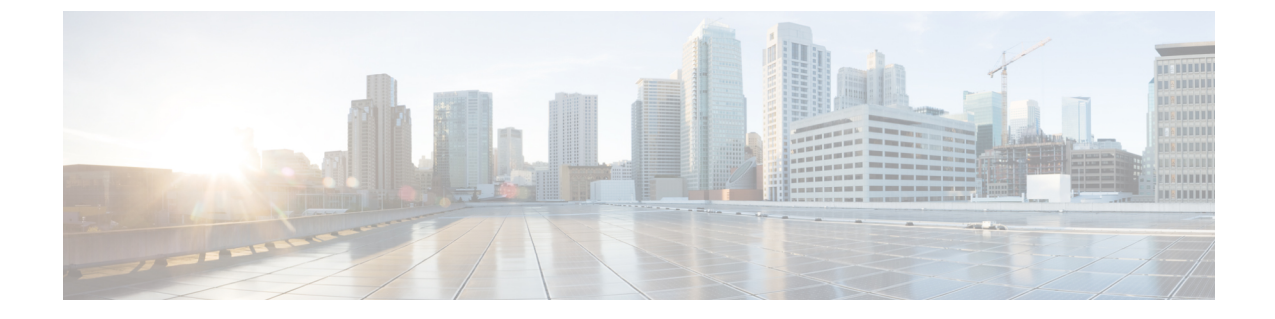

## アップグレード手順

ここでは、次の内容について説明します。

- プライマリ スイッチでの vPC トポロジのアップグレード プロセス (1 ページ)
- セカンダリ スイッチでの vPC トポロジのアップグレード プロセス (2 ページ)

## プライマリスイッチでの**vPC**トポロジのアップグレード プロセス

次のリストは、vPCトポロジのプライマリスイッチ上でアップグレードプロセスを要約したも のです。vPC以外のトポロジでのスイッチのアップグレードと異なるステップは太字で示して います。

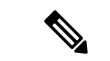

- vPC トポロジでは、2 台のピア スイッチを個別にアップグレードする必要があります。一方の ピアスイッチでアップグレードを実行しても、vPCピアスイッチは自動的に更新されません。 (注)
- ステップ **1 vPC**プライマリスイッチで**install all**コマンドを発行すると、インストールのアップグレードが開始され ます。
- ステップ2 互換性チェックにより、アップグレードの影響が表示されます。
- ステップ **3** アップグレードの影響に基づき、インストールが続行するか、停止します。
- ステップ **4** 両方の **vPC** ピア スイッチで設定がロックされます。
- ステップ5 現在の状態が保存されます。
- ステップ **6** システムが新しいイメージをアンロードして実行します。
- ステップ **7** システム ソフトウェアとアプリケーションの再起動が正常に行われます。
- ステップ **8** 新しいイメージでインストーラが再開されます。
- ステップ **9** FEX は順番にアップグレードされます。

ステップ **10** これでインストールが完了しました。

## 次のタスク

インストールが完了すると、vPC プライマリ スイッチと、プライマリ スイッチに接続されて いる FEX がアップグレードされます。シングルホーム FEX およびデュアルホーム FEX は、 アップグレードされたソフトウェアを実行しています。

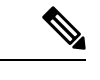

デュアルホーム FEX は、2 つの異なるバージョンの Cisco NX-OS ソフトウェアを実行している プライマリ スイッチとセカンダリ スイッチに接続されます。vPC プライマリ スイッチがアッ プグレードされたバージョンを実行し、vPC セカンダリ スイッチが元のバージョンのソフト ウェアを実行します。 (注)

## セカンダリスイッチでの**vPC**トポロジのアップグレード プロセス

次のリストは、vPCトポロジのセカンダリスイッチ上でアップグレードプロセスを要約したも のです。vPC以外のトポロジでのスイッチのアップグレードと異なるステップは太字で示して います。

- ステップ **1 vPC**セカンダリスイッチで**install all**コマンドを発行すると、インストールのアップグレードが開始され ます。
- ステップ2 互換性チェックにより、アップグレードの影響が表示されます。
- ステップ **3** アップグレードの影響に基づき、インストールが続行するか、停止します。
- ステップ **4** 現在の状態が保存されます。
- ステップ **5** システムが新しいイメージをアンロードして実行します。
- ステップ **6** システム ソフトウェアとアプリケーションの再起動が正常に行われます。
- ステップ7 新しいイメージでインストーラが再開されます。
- ステップ **8 FEX**は順番にアップグレードされます。シングルホーム**FEX**でアップグレードが完了し、デュアルホー ム **FEX** で健全性チェックが実行されます。
	- (注) デュアルホーム FEX がプライマリ スイッチによってアップグレードされました。
- ステップ **9** プライマリ スイッチとセカンダリ スイッチでの設定のロックが解除されます。
- ステップ **10** これでインストールが完了しました。

翻訳について

このドキュメントは、米国シスコ発行ドキュメントの参考和訳です。リンク情報につきましては 、日本語版掲載時点で、英語版にアップデートがあり、リンク先のページが移動/変更されている 場合がありますことをご了承ください。あくまでも参考和訳となりますので、正式な内容につい ては米国サイトのドキュメントを参照ください。